# **Windows Survival Guide**

# Introduction

This guide provides instructions on how to survive most PC disasters. None of these lists are exhaustive but provide enough information to resolve most issues.

- 1. Steps to take to help prevent malware and other attacks.
- 2. What tools you need in case you need to recover from a non-working or compromised PC.
- 3. What steps to take to recover a non-working PC.

## First – what steps to take to help prevent attacks

- Don't click on any links in an email message unless you specifically requested them
- Keep your anti-virus up to date
- Keep Windows up to date
- Avoid file sharing sites
- Be careful what sites you visit to download software
- This is sort of an advanced tip. Create a second user with limited rights on your PC and use this account for normal activity. If you are interested, read the info [here.](http://www.laptopmag.com/articles/limited-user-accounts-windows-10)
- Purchase CryptoPrevent for \$15 and install it to prevent Crypto Attacks. The license is good for a lifetime and can be installed on multiple PCs. I've been using it for several years.

# Second - tools you should have before trouble strikes

Instruction for creating these tools are included below.

- 1. A Windows Recovery Drive see instructions below
- 2. A Password Reset disk if you use a Local Account see ho[w here.](http://www.tenforums.com/tutorials/5193-password-reset-disk-create-usb-flash-drive-windows-10-a.html) If you use a Microsoft Account, you should know how to reset your password if the need arises. Click [here](https://support.microsoft.com/en-us/help/12429/microsoft-account-sign-in-cant) for the link.
- 3. An external hard drive
- 4. A method of backing up your data
- 5. Recovery Media if you elect to use Macrium Reflect for creating backup images
- 6. A backup image stored on an external hard drive
- 7. It's a good idea to have a portable browser on a flash drive in case your PCs browser gets corrupted. Firefox Portable is available [here.](http://portableapps.com/apps/internet/firefox_portable)
- 8. Learn how to boot your PC from a flash drive. Read more [here](https://craftedflash.com/info/how-boot-computer-from-usb-flash-drive) to learn what key to press during the boot process to boot from a USB drive. Scroll down to find your brand. If you can't find the info there you should search Google. For example, the info on my Surface Pro 4 is [here.](http://windowsitpro.com/hardware/boot-surface-pro-usb)

# Third – recovering from a non-working PC

Let's assume that one of the following happens:

- Your PC will not boot
- Your PC gets infected with Malware or a Virus
- Your PC boots but your screen locks up or your Start button no longer works
- Some other nasty problem that interferes with your PC's normal operation

### What are your options?

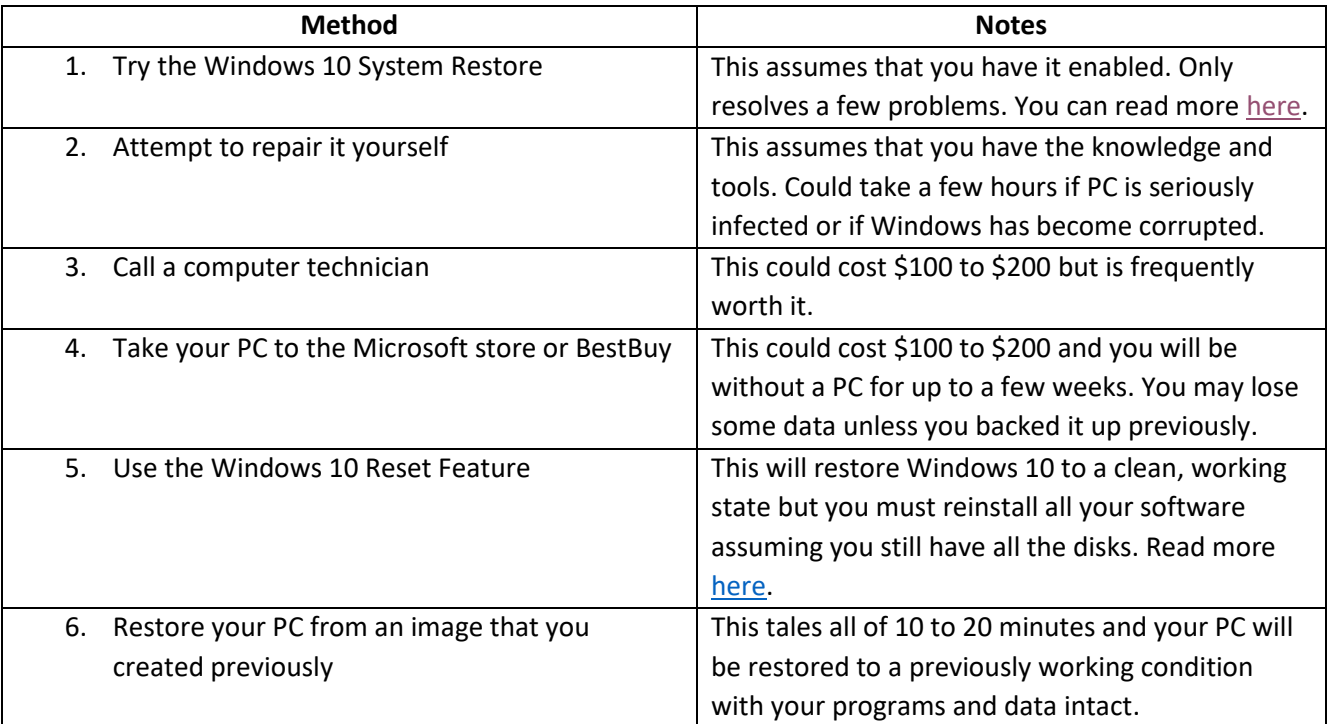

## Best option

Obviously, Method 6 above is the best option if you've created a backup image of your PC. Here are various methods for doing this.

### Method 1 – use the built-in Windows 10 disk image creation tool

Here are the steps:

- 1. Create a Windows Recovery Drive
	- a. Connect an 8 Gigabyte flash drive to a USB port. Note all data will be erased
	- b. Open Windows 10 Settings by pressing the Windows key and tapping the I key on your keyboard or by clicking the Start button and clicking the Settings icon  $(\circledast)$
	- c. Type Recovery into the Search box at the top and select Create a recovery drive.
	- d. Place a check in Back up system files to the recovery drive and click Next. In some cases you will need to uncheck this to proceed. Either way will work.
	- e. Place the flash drive in a safe place with a label
- 2. Create a backup image
	- a. Connect an external hard drive
	- b. Open Windows Settings
	- c. Type backup into the Search box at the top
	- d. Select Backup and Restore Windows 7 (this does work on Window 10)
	- e. In the windows that opens click Create a system image on the left. Windows will look for a USB external hard drive
	- f. Click Next two times
	- g. Click Start backup

Notes:

Page **2** of **4** If you ever have a problem with your PC, you can boot it from the Recovery Drive that you created in Step 1 above. To proceed, connect your external drive with the backup image and boot from the recovery drive.

#### You will see the following.

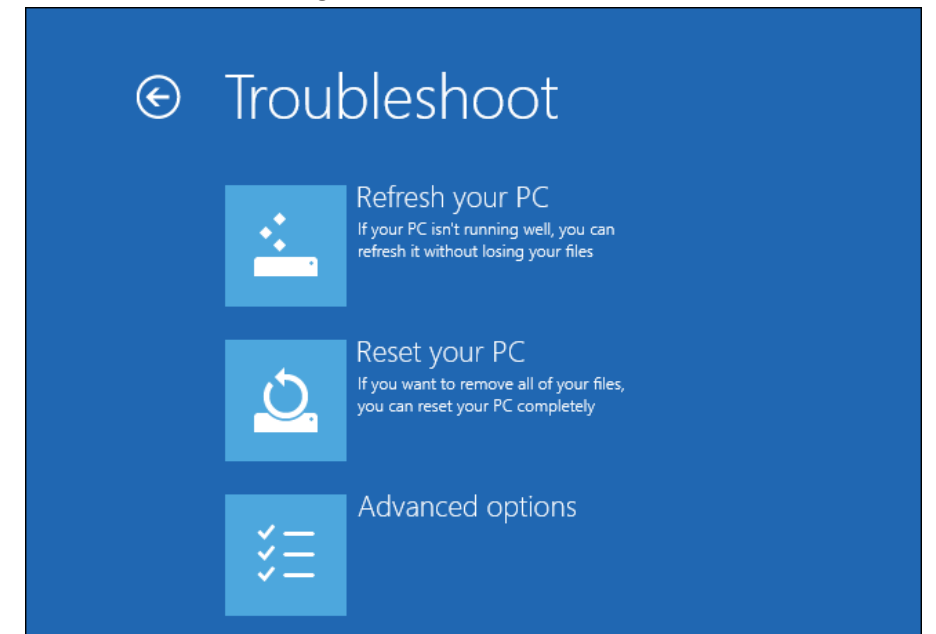

#### Select Advanced options.

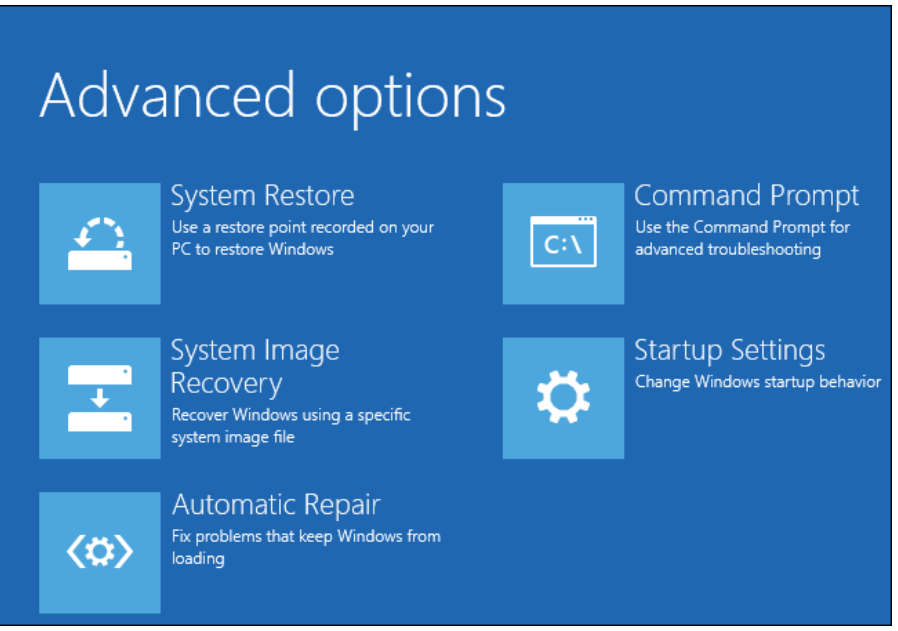

Select System Image Recovery and browse to your external hard drive containing the backup image.

Note - you should create a new backup image periodically, especially after you install any new software or after a Windows update.

You can backup multiple times to the same external drive and backup multiple PCs to the same drive.

### Method 2 – use Macrium Reflect free

Macrium Reflect Free is available at<http://www.macrium.com/reflectfree.aspx> and the paid version (\$69) is available a[t http://www.macrium.com/product/7/macrium-reflect-v6-home-edition.aspx.](http://www.macrium.com/product/7/macrium-reflect-v6-home-edition.aspx) The paid version includes File and Folder backup – you can see the feature difference[s here.](http://www.macrium.com/reflectfree.aspx)

Page **3** of **4**

Here are the steps:

- 1. Download and install either version
- 2. Connect an 8 Gigabyte flash drive
- 3. Run Macrium Reflect
- 4. Click Other Tasks on the menu and select Create Rescue Media and click Next until it recognizes your flash drive and click Finish.
- 5. Next, create a backup image by following the instructions in the online manual available [here.](http://knowledgebase.macrium.com/display/KNOW/Macrium+Reflect+KnowledgeBase)
- 6. If you ever need to restore your PC, just boot from the Rescue Media and choose the backup task.

# Backing up your data

What do we need to back up?

Our data includes Documents, Pictures, Favorites, Contacts, etc.

Note: Even though you create a backup image, you still need to back up your data periodically.

#### **Backup choices**

- Local backup to external hard drive. See choices below
	- 1. Use Windows File History see document [here](http://www.digitalcitizen.life/how-work-file-history-windows-10-settings-app)
	- 2. Use  $3<sup>rd</sup>$  party software like Macrium Reflect (not too many free programs available)
	- 3. Manually do it yourself (not a good idea since it's not automated)
- Off-site backup in case disaster strikes
	- 4. OneDrive 5 GB free or GoogleDrive 15 GB free.
	- 5. Carbonite, Crashplan (\$5 to \$6 per month)
- External hard drive, store away from your PC to prevent it from being hacked into.